**CoMinder** 

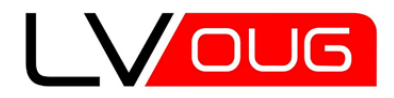

MeetUp #11 24 of July 2014 Riga, Latvia

#### WebLogic Scripting basics

#### **Andrey Chervonets (Андрей Червонец)**

- working with Oracle products since 2001
- Senior technical expert, DBA (Oracle, DB2, MySQL, ...)
- Certified on:
	- Oracle Database Administrator (8i-11g)
	- Oracle Application Server Administrator (9i/10g)
	- Oracle WebLogic Administrator
	- IBM DB2 Database Administrator

LinkedIn: <http://www.linkedin.com/in/andreychervonets>

## **Agenda**

- WebLogic administration tools overview
- What is WLST ?!
- What can I do with WLST ?!
- WLST scripting step by step.
- $\cdot$  Q + A

## **WebLogic administrator tools**

overview

## **WL admin. tools**

- WL Console
	- http://wlhost:7001/console/
- WL EM portal
	- http://wlhost:7001/em/
- WL autodeployment (in non-PROD mode)
- WL admin java packages
	- java weblogic.Admin HELP
	- java weblogic.Admin help ALL
- WLST
- java weblogic.WLST
- console application
- scripts processing

## **What is WLST?!**

•

- WL MBeans Tree browsing and manipulating tool
- http://gerardnico.com/wiki/wlst/navigation
	- MBean Hierarchy  $\overline{[+]}$  $\sim$   $\bullet$  custom **El… · domainConfig** ·· · domainRuntime  $\overline{+}$  $\mathbb{R}^n$  $\overline{1}$ edit  $\overline{+}$ … <sup>s</sup>o jndi **E** serverConfig **E** serverRuntime

## **WLST – What can I do?!**

- Browse and discover:
	- WL and Domain objects tree
	- WL objects properties
- Start/Stop
- Backup, clone, configuration (domain templates, etc.)
- Depoly/Undeploy/other actions with VM and applications
- Monitoring
	- VM (health) status
	- Applications (health) status
	- Statistic
- Anything else

#### **Links and Notes**

## **Links: learn more about WLST**

• Oracle documentation:

http://docs.oracle.com/cd/E17904\_01/web.1111/e13728/understandwls.htm [http://docs.oracle.com/cd/E28280\\_01/web.1111/e13715/monitoring.htm](http://docs.oracle.com/cd/E28280_01/web.1111/e13715/monitoring.htm)

- WLST Mbean Tree Navigation: http://gerardnico.com/wiki/wlst/navigation
- <http://wlstbyexamples.blogspot.com/>
- <http://weblogic-wonders.com/weblogic/>
- <http://weblogiccommunity.com/>
- https://pineapple.java.net/index.html

**WL Scripting** step by step examples

## **Start WLST**

- Setup environment first:
	- **.** /u01/Middleware/wlserver\_10.3/server/bin/setWLSEnv.sh

! make sure to load variables into current shell session!

- Start WLST in required mode:
	- a) Console mode:
	- java weblogic.WLST
	- b) Script mode:
	- java weblogic.WLST my\_wlst\_script.py 1>/tmp/wlst\_script.out 2>&1

c) Importing WLST as a Jython Module: [http://docs.oracle.com/cd/E13222\\_01/wls/docs90/config\\_scripting/using\\_WLST.html#1081491](http://docs.oracle.com/cd/E13222_01/wls/docs90/config_scripting/using_WLST.html#1081491)

## **First steps**

- Connect to server (2 options to specify user/pwd + 1 WLST will ask): connect([username, password],[url],[adminServerName], [timeout]) connect([userConfigFile,userKeyFile],[adminServerName], [timeout]) connect(url='t3://localhost:7001')
- Usefull command after connected / before exit: startRecording(recordFilePath,[recordAll]) stopRecording()

```
redirect('my_wlst_protocol.log', 'false')
stopRedirect()
exit()
```
### **Basic commands:**

- Get help on any command or list of methods: help()
- Usefull command after connected / before exit: startRecording(recordFilePath,[recordAll]) stopRecording()

```
redirect(outputFile,[toStdOut])
stopRedirect()
```
# **Getting help:**

• Get help on any command or list of methods:

help()

wls:/offline> help('online')

wls:/offline> help('offline')

- What help show:
	- Description of the action, references
	- Syntax
	- Usage Example
- Detailed java call stack on error: dumpStack()
- Print variables, expressions for debug: print

## **Browsing:**

- Set WL objects tree context before browse serverConfig() domainRuntime()
- Navigate and show context info like in files system:

```
cd('/')
```
….

cd('AppRuntimeStateRuntime/AppRuntimeStateRuntime')

ls()

```
or use context specific methods like:
```

```
listApplications()
```
# **Do scripting:**

```
• Save required set of commands in file:
   redirect('owl_mon_serversapp_1.log', 'false')
   connect(url='t3://localhost:7001')
   domainRuntime()
   cd('AppRuntimeStateRuntime/AppRuntimeStateRuntime')
   ls()
   disconnect()
   stopRedirect()
   exit()
```
• Execute the script:

```
java weblogic.WLST wlst_list_appruntime.py
```
#### **Use subroutines:**

WLST – is really Python adopted for WL. So, use it's constructions:

```
\mathbf{1}2 \text{ def conn}():
     uname = "weblogic"3
    pwd = "weblogicadminpwd"
 4
     sADMURL = "t3://localhost:7001"
 5
 6
 \overline{7}try:
 8
       connect (uname, pwd, sADMURL)
 \overline{9}print 'OK: I am connected'
     except ConnectionException, e:
10<sup>°</sup>print 'ERROR: Unable to connect admin server...'
11
12ext()13
14 def quit():
15
    disconnect()
     stopRedirect()
16<sup>°</sup>17
      ext()18
19 if name == "main":redirect('owl console mode.out', 'false')
20
21conn()
22
      1s()23
       quit()
24
```
## **Use loops and collections:**

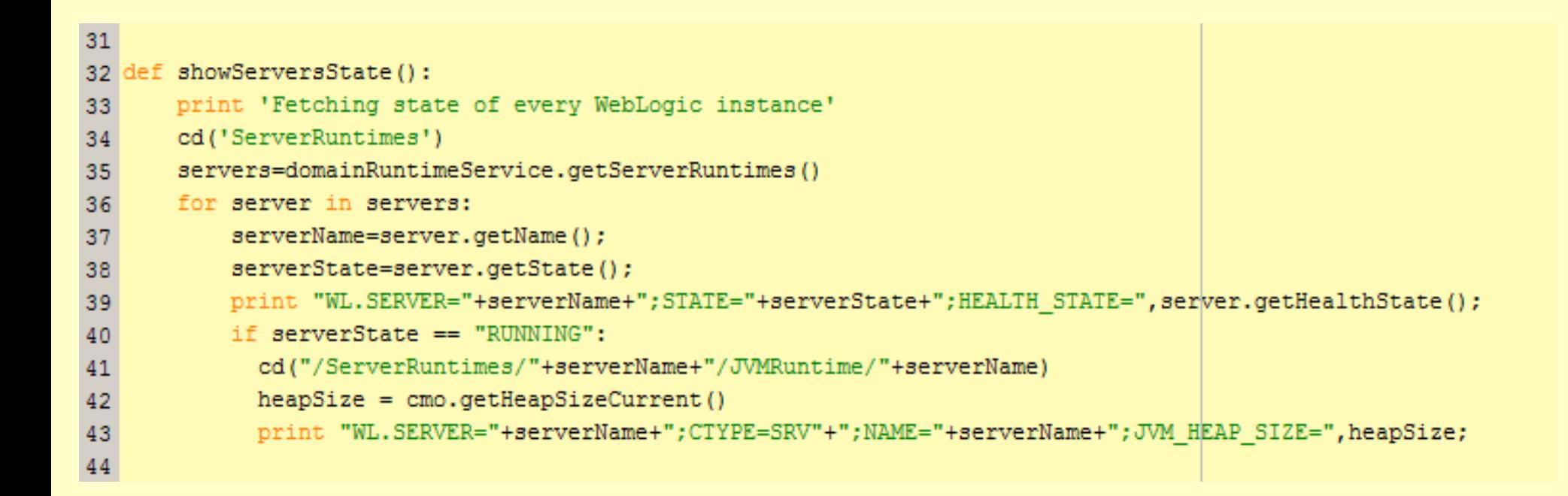

#### **DBA darbu organizēšana** Q + A

#### **CoMinder**

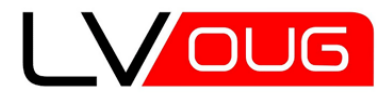

MeetUp #11 24 of July 2014 Riga, Latvia

## Paldies par uzmanību! Спасибо за внимание! Thanks for attention!

**Andrey Chervonets**

e-mail: [a.chervonets@cominder.eu](mailto:a.chervonets@cominder.eu) LinkedIn: <http://www.linkedin.com/in/andreychervonets> web: [http://www.cominder.eu](http://www.cominder.eu/)